# **Defeating static signatures in blackbox antivirus engines**

**Insomni'hack 2022**

**Vladimir Meier**

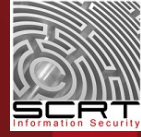

# **# whoami**

# **Security researcher @ SCRT**  # **Working on antivirus software since 2015** # **Author of https://github.com/scrt/avcleaner** # **https://blog.scrt.ch «Antivirus Bypass» category**

### **Contents**

# **Demo**

- # **13 reasons why antivirus bypass research**
- # **Antivirus detection mechanisms**
- # **Extracting signatures**
- # **Demos: Meterpreter + kiwi vs Windows Defender**
- # **Limitations & future work**

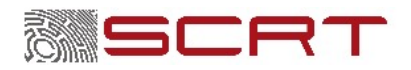

### **Demo**

- # **https://github.com/scrt/avdebugger**
- # **~ 3000 python LoC**
- # **Powered by radare2/rizin, lief and keystone**

#### # **Application:**

- # **Meterpreter's main DLL is detected by Windows Defender**
- # Antivirus' verdict is SLFPER: Win32/Meterpreter! ApiRetrie
- # **You have 4 hours**

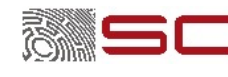

### **13 reasons why antivirus bypass research**

- # **Security software from a pentester's perspective**
- # **False sense of security**
- # **Really legit use case, I swear!**

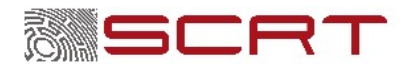

### **Security software vs pentesters**

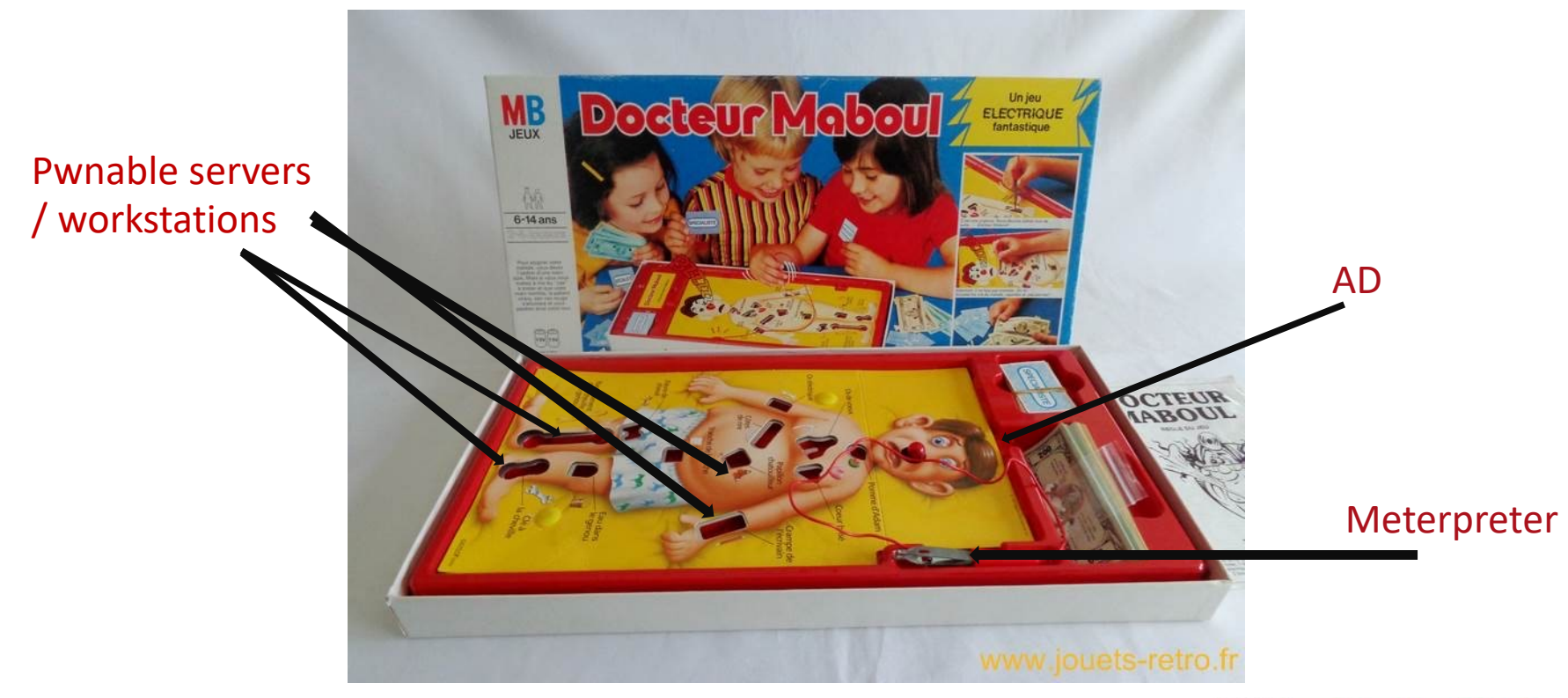

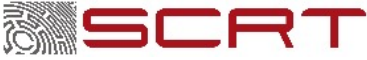

**5 / 52** Trigger the AV == game over

## **13 reasons why antivirus bypass research**

# # **Security software from a pentester's perspective**

### # **False sense of security**

# **Really legit use case, I swear!**

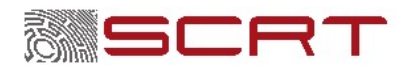

# **Why: overpromoted IT security guy**

Your next task is to get DA on my infra with my 150 servers. I bought shiny new EDR btw. Oh and there were 3 pentests before. About the SOC team, they might unpatch your Ethernet plug if you're detected. Won't be there this afternoon to fix it though. I think half a day is enough for the test.

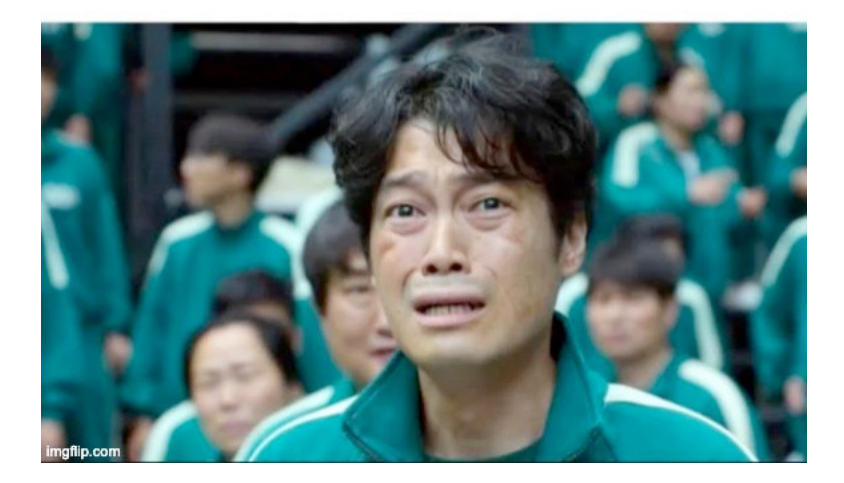

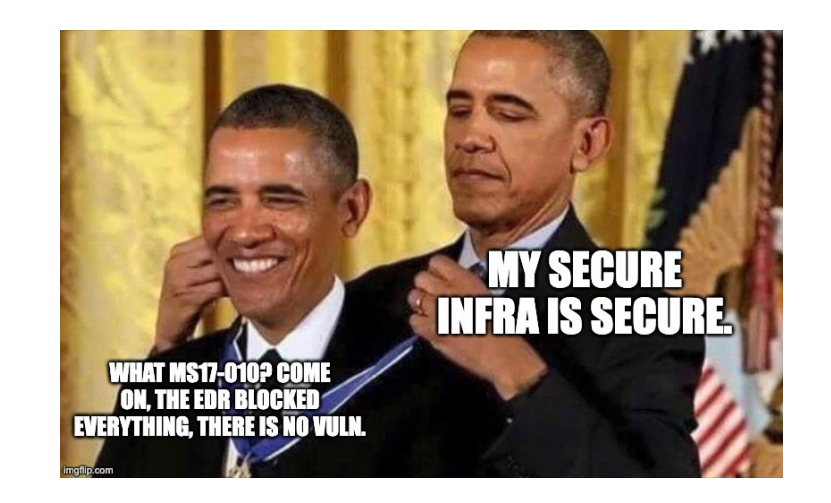

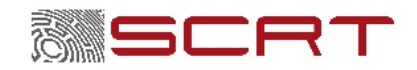

### **13 reasons why**

### # **Security software from a pentester's perspective** # **False sense of security**

#### # **Really legit use case**

# **Company X sells a software**

- # **39 different antivirus flag it as malware, every new release.**
- # **Company X actually worried its own product contains a virus.**

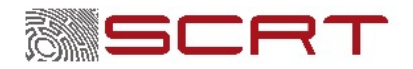

## **13 reasons why**

#### # **Really legit use case**

- # **Company X sells a software**
- # **39 different antivirus flag it as malware, every new release.**
- # **Company X actually worried its own product contains a virus.**

### # **Obviously a false positive, but:**

- # **How do you prove it?**
- # **How do you fix it?**

#### **=> Call ghosbusters SCRT**

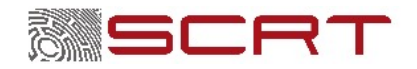

### **Antivirus detection pipeline**

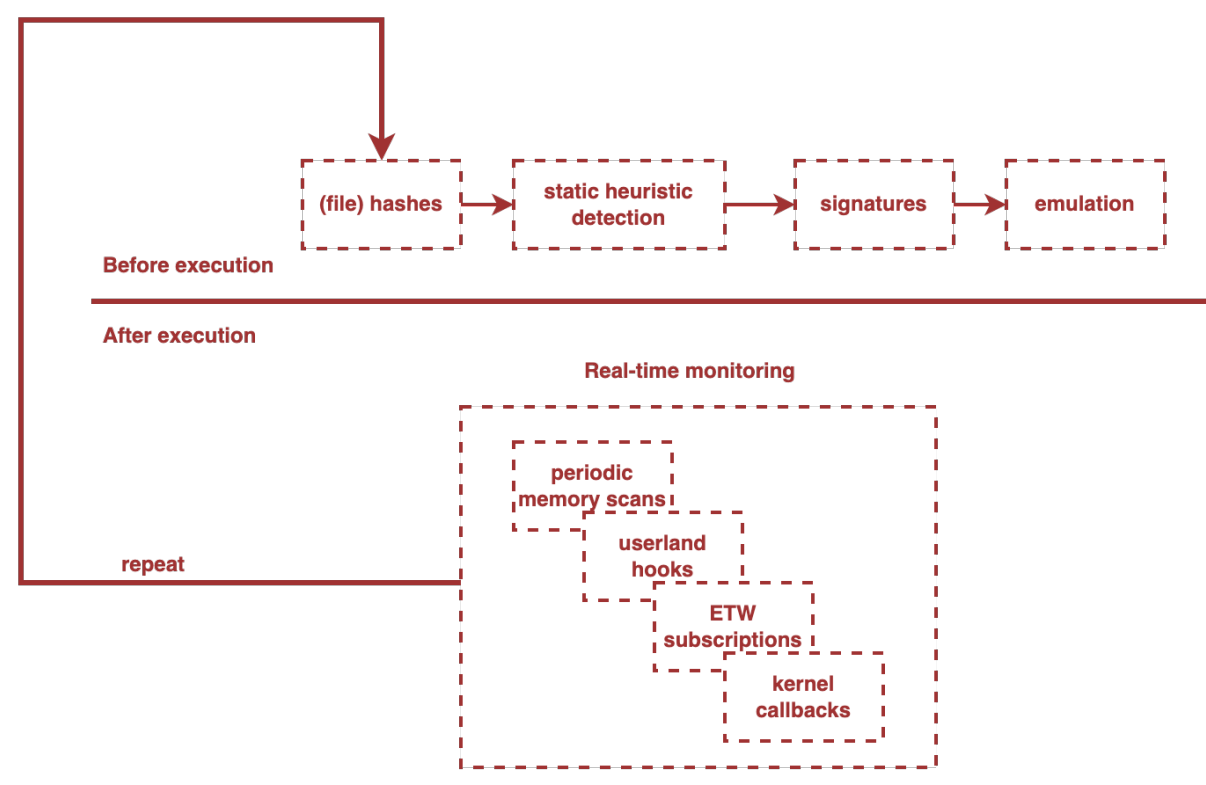

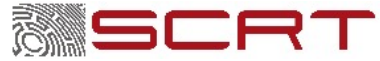

### **Antivirus detection pipeline: bypass**

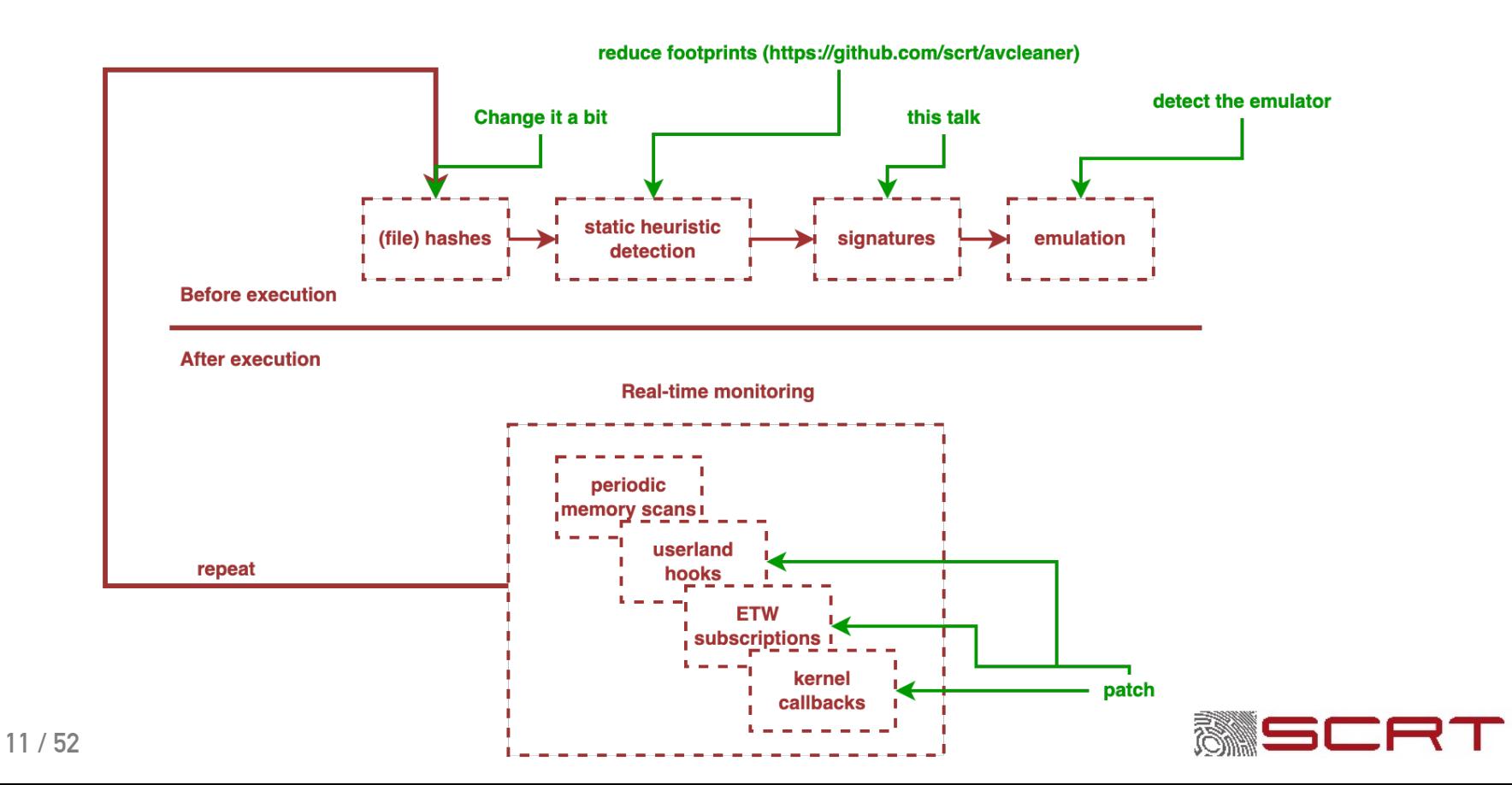

### **Extracting signatures: Main steps**

#### # **Scan automation**

#### #**Mutations / search algorithms**

- # **Prior works**
- # **Improvements**
- # **Binary patching**
- # **Filtering results**
- # **Encrypting strings directly in the binary**

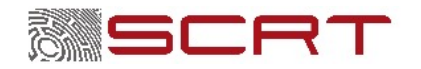

### **Antivirus scan automation**

#### # **Why**

- # **CI/CD pipeline**
- # **…or applying mutations until the sample comes out clean => need to scan every sample**

#### #**How**

- # **VirusTotal?**
- # **Build your own**

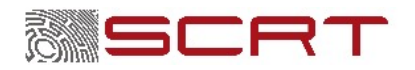

### **Taviso's loadlibrary**

aithub.com/taviso/loadlibrary E README.md **Porting Windows Dynamic Link Libraries to Linux** Introduction This repository contains a library that allows native Linux programs to load and call functions from a Windows DLL. As a demonstration, I've ported Windows Defender to Linux. \$ ./mpclient eicar.com main(): Scanning eicar.com... EngineScanCallback(): Scanning input EngineScanCallback(): Threat Virus:DOS/EICAR\_Test\_File identified. How does it work? The peloader directory contains a custom PE/COFF loader derived from ndiswrapper. The library will process the relocations and imports, then provide a dlopen -like API. The code supports debugging with gdb (including symbols), basic block coverage collection, and runtime hooking and patching.

**IS SUCH A THING<br>EVEN POSSIBLE?** 

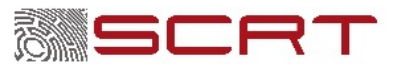

### **Taviso's loadlibrary**

# **Windows Defender's scan engine is mpclient.dll** 

- # **"loadlibrary" is able to run it**
- # **Perfect for automation**

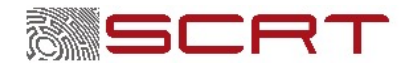

### **Problem: other antivirus engines**

- # **A bit more complicated…**
- # **Antivirus with / without command line interface**
- # **Some only run on Windows**

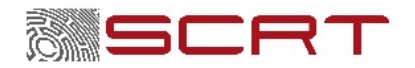

#### **\$ vmrun –h**

**vmrun version 1.17.0 build-17964953**

**Usage: vmrun [AUTHENTICATION-FLAGS] COMMAND [PARAMETERS]**

**AUTHENTICATION-FLAGS**

**--------------------**

**These must appear before the command and any command parameters.**

**-T <hostType> (ws|fusion)**

**-vp <password for encrypted virtual machine>**

**-gu <userName in guest OS>**

**-gp <password in guest OS>**

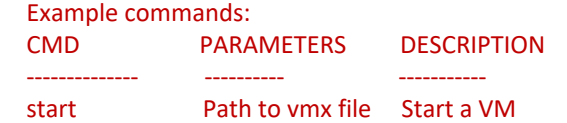

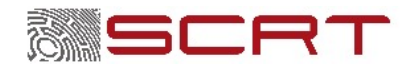

#### **\$ vmrun –h**

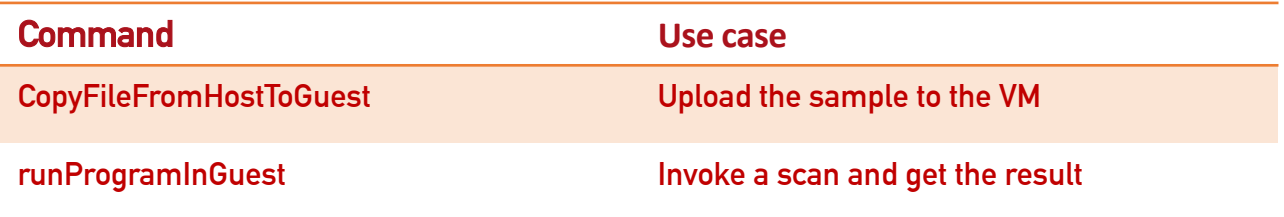

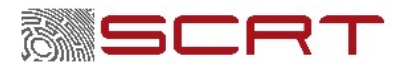

#### **\$ vmrun –h**

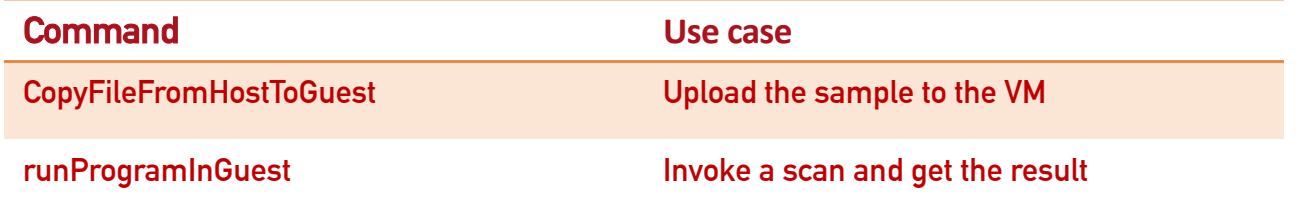

#### **Complete example**

#### arguments

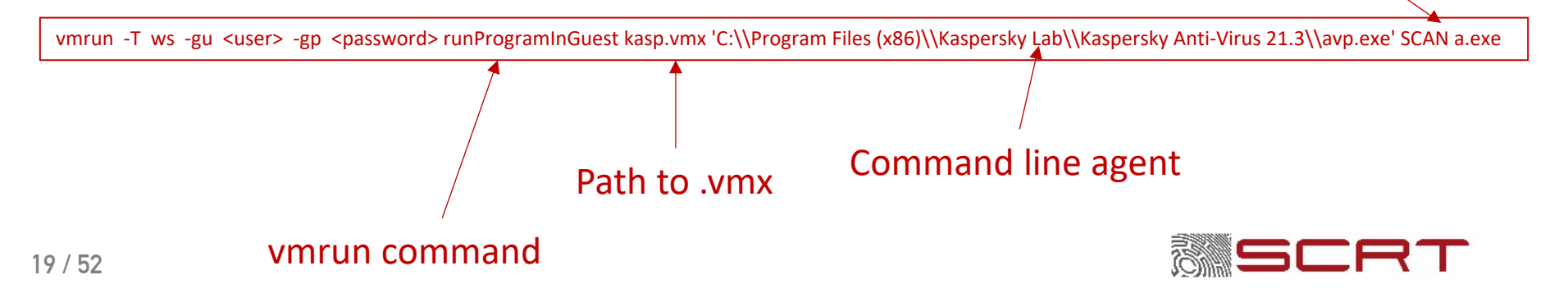

#### **\$ vmrun –h**

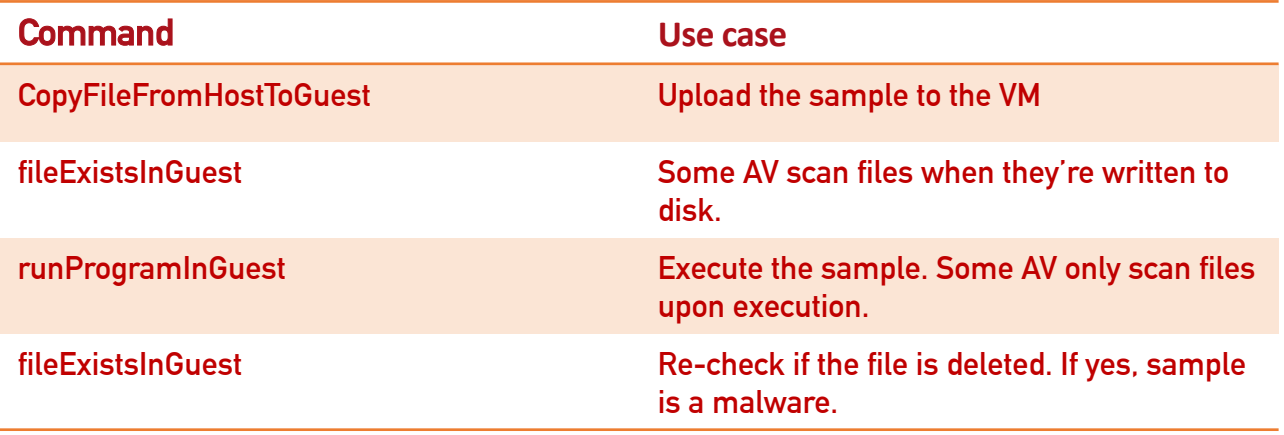

#### Windows-only AV with no command line agent (Avast, DeepInstinct…)

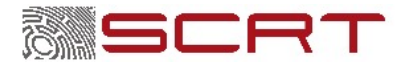

## **Extracting signatures: Main steps**

#### # **Scan automation**

#### #**Mutations / search algorithms**

- # **Prior works**
- # **Improvements**
- # **Binary patching**
- # **Filtering results**
- # **Encrypting strings directly in the binary**

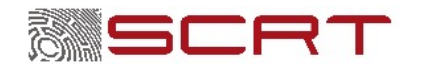

### **The needle and the haystack**

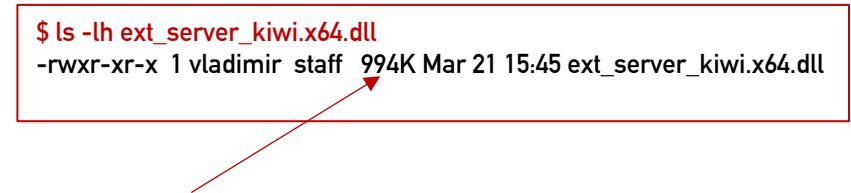

**Which parts are seen as malicious by the AV?**

#### # **Public projects**

- # **Dsplit (2006)**
- # **DefenderCheck.exe (April, 2019)**

**Idea: split a binary into smaller parts to see which one triggers the AV**

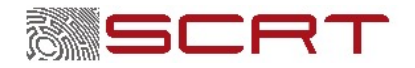

### **Problems and solutions**

#### # **Problem**

- # **Splitting an executable into chunks**
	- # **Corrupted Portable Executable structure**
	- # **Granularity (more on that later)**

### # **Solution**

# **PE format-aware targeted mutations**

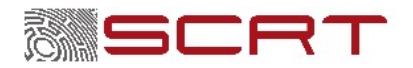

### **PE format 101**

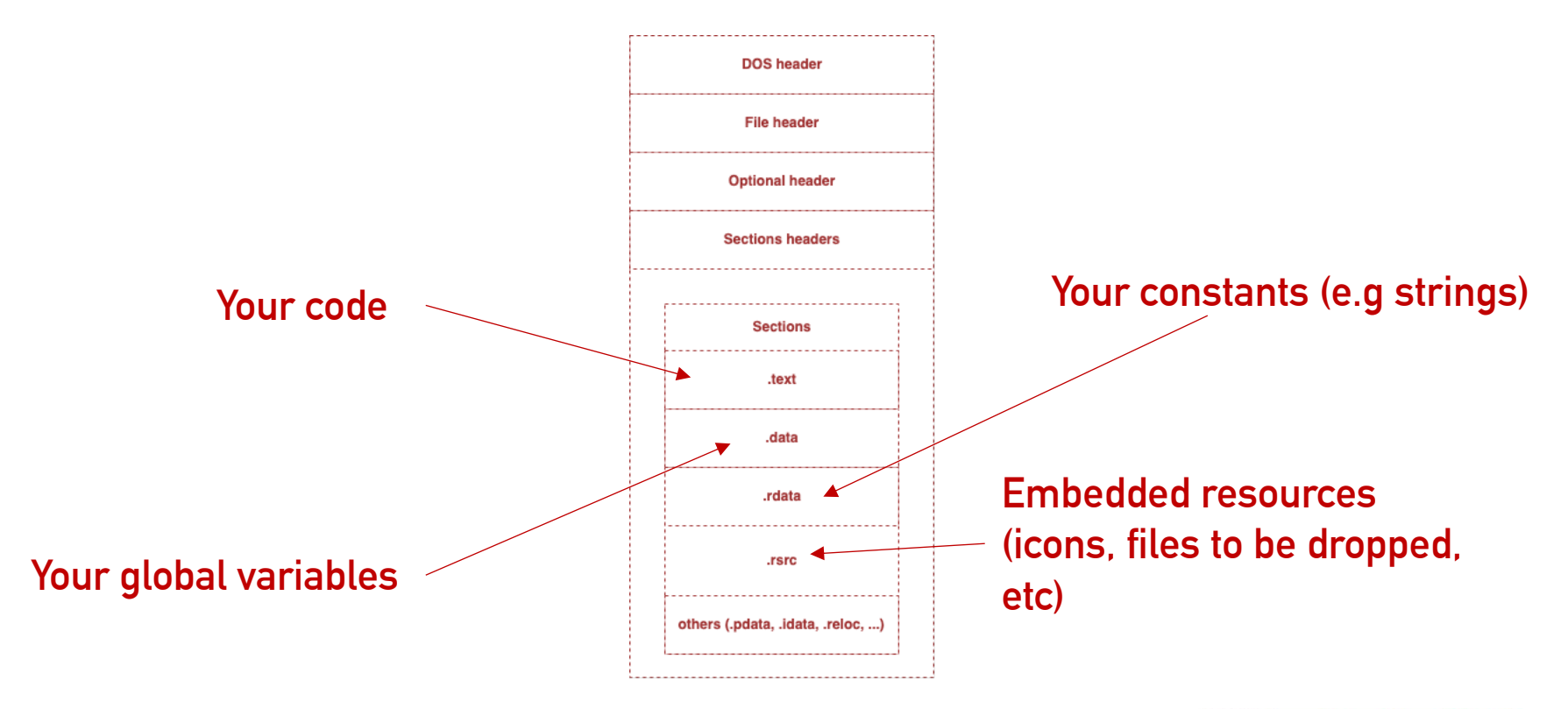

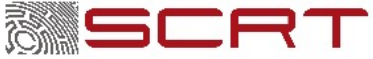

#### # **If you were a lazy engineer implementing an antivirus, what would you do?**

# **Search sequences of bytes**

# **Search strings**

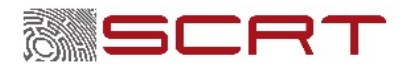

# **If you were a lazy engineer implementing an antivirus, what would you do?**

- # **Search sequences of bytes**
- # **Search strings**

#### # **Where would you do it?**

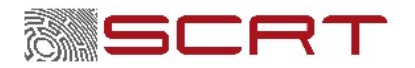

#### # **Where would you do it?**

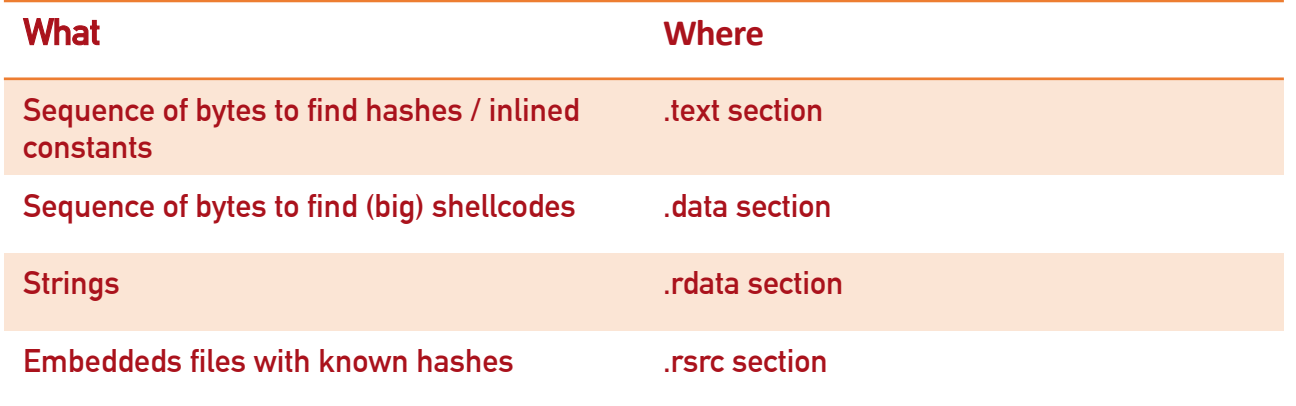

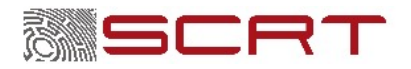

#### # **Is it that simple?**

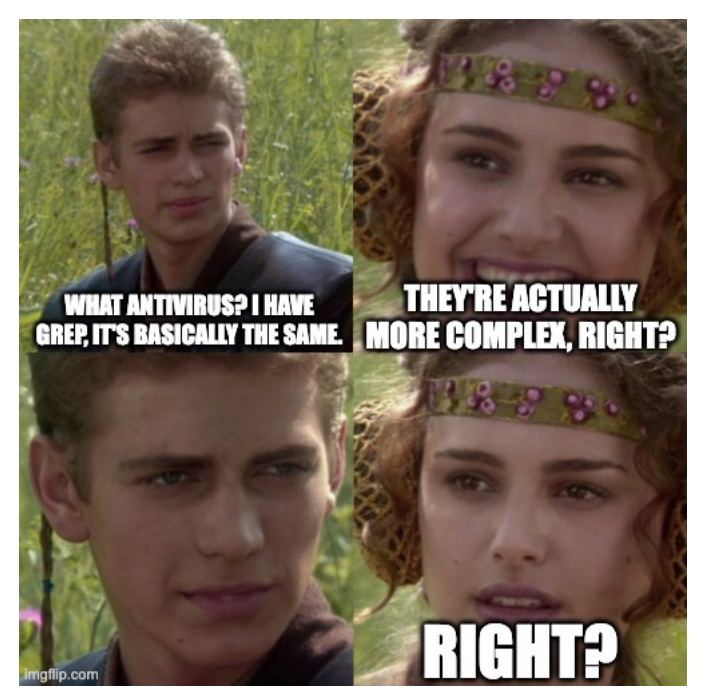

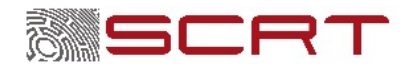

# **Hypothetize and verify**

#### # **Demo**

**gem fetch metasploit-payloads gem unpack metasploit-payloads**

**ls -lht metasploit-payloads-2.0.66/data/meterpreter/**

**-rw-r--r-- 1 vladimir wheel 199K Mar 23 20:19 screenshot.x86.dll -rw-r--r-- 1 vladimir wheel 199K Mar 23 20:19 screenshot.x64.dll -rw-r--r-- 1 vladimir wheel 170K Mar 23 20:19 metsrv.x86.dll -rw-r--r-- 1 vladimir wheel 195K Mar 23 20:19 metsrv.x64.dll -rw-r--r-- 1 vladimir wheel 364K Mar 23 20:19 ext\_server\_stdapi.x86.dll -rw-r--r-- 1 vladimir wheel 400K Mar 23 20:19 ext\_server\_stdapi.x64.dll -rw-r--r-- 1 vladimir wheel 106K Mar 23 20:19 ext\_server\_priv.x86.dll -rw-r--r-- 1 vladimir wheel 127K Mar 23 20:19 ext\_server\_priv.x64.dll -rw-r--r-- 1 vladimir wheel 1.1M Mar 23 20:19 ext\_server\_kiwi.x86.dll -rw-r--r-- 1 vladimir wheel 1.4M Mar 23 20:19 ext\_server\_kiwi.x64.dll**

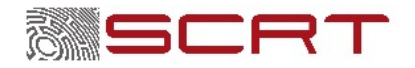

**…**

### **Fantastic signatures and where to find them**

- # **Signatures can target sequences of bytes of arbitrary lengths**
- # **Sequences of bytes can have "malicious" or "benign" scores**
- #**How to find those with the highest score?**

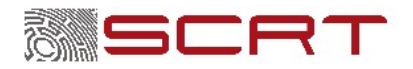

### **Divide and conquer search algorithm 101**

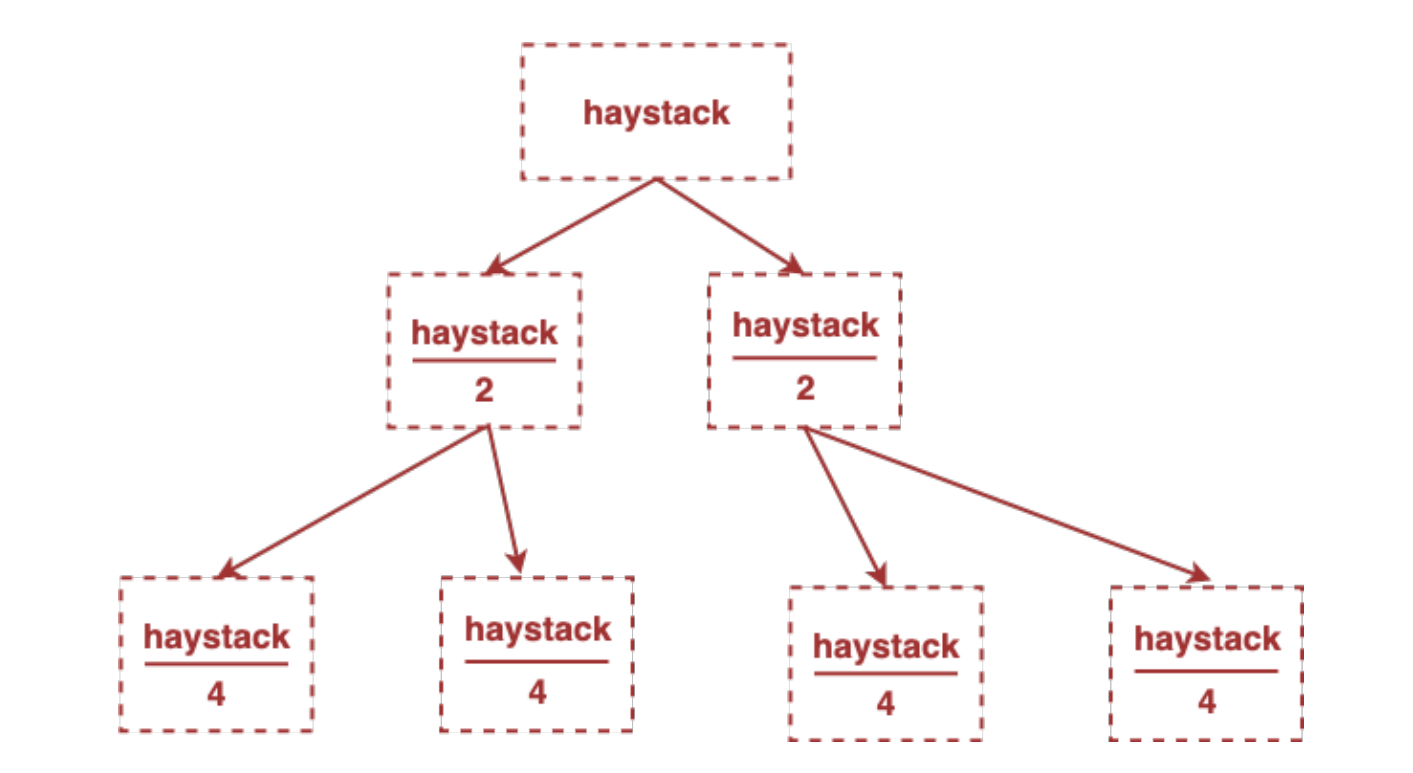

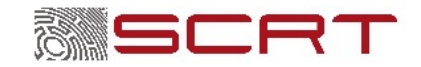

### **Divide and conquer search algorithm 101**

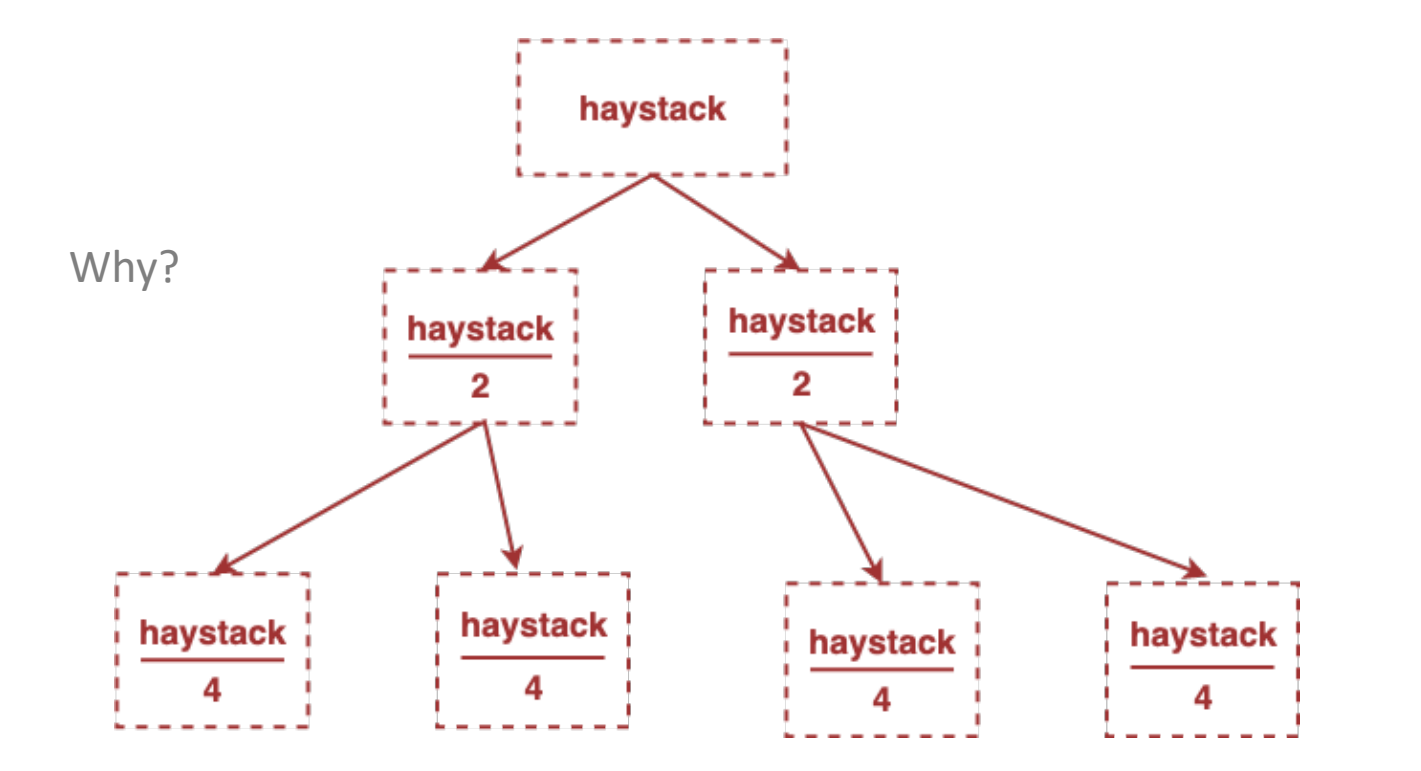

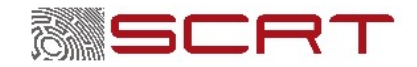

### **Divide and conquer**

- **1. Split the sample**
	- **2. Fill one half with random junk**
	- **3. Antivirus scan**

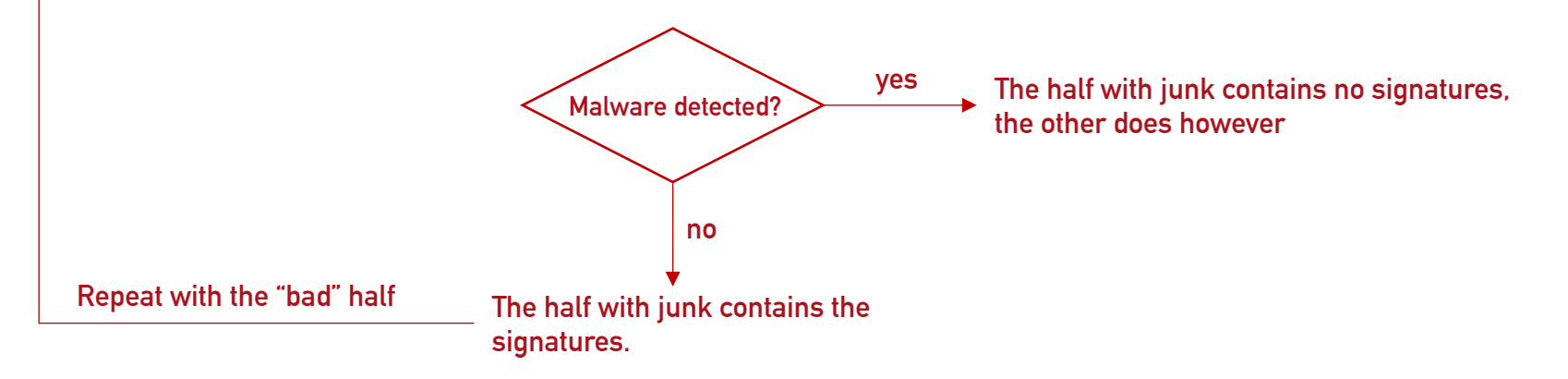

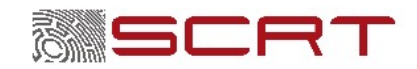

## **Granularity**

### # **We can do better than splitting and scanning things** # **"Know your data"**

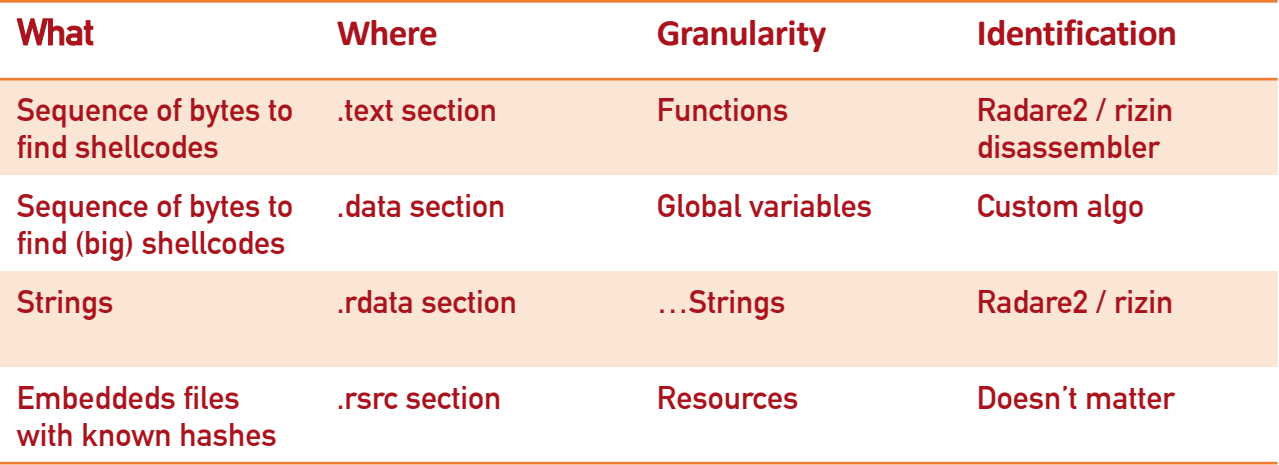

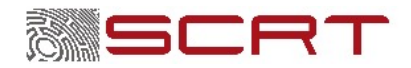

### **Example with strings**

- #**Mimikatz contains ~5 thousands strings**
- # **5-100 characters per strings -> good granularity**

### # **Divide and conquer**

- # **Divide the 5k strings into 2 clusters**
	- # **Replace every string in cluster 1 with random data of equal size**
	- # **Cluster 2 is left intact**
	- # **Patch the sample with these modifications**
	- # **Antivirus scan to find which cluster contains "bad" strings.**
	- # **Repeat, until you have 2 clusters with 1 string each.**

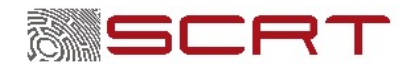

### **Example with strings**

# **Demo**

# **Proof** 

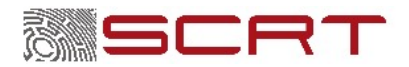

### **Validation**

**Reverse-engineering of Defender's signatures database by @commial and Romain Melchiorre (SCRT)**

-----------------HackTool:Win32/Mimikatz.E-------------------

00000000: AE C2 03 80 00 00 01 00 22 00 0C 00 D8 21 4D 69 ........"....!Mi 00000010: 6D 69 6B 61 74 7A 2E 45 00 00 01 40 04 83 57 00 mikatz.E...@..W. 00000020: 04 00  $\mathbf{r}$  .

==================HackTool:Win32/Mimikatz.E=====================

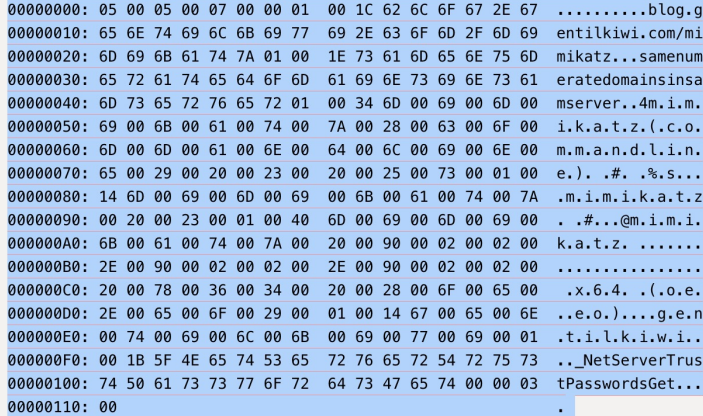

[b'blog.gentilkiwi.com/mimikatz', b'samenumeratedomainsinsamserver', b'm\x00 i\x00m\x00i\x00k\x00a\x00t\x00z\x00(\x00c\x00o\x00m\x00m\x00a\x00n\x00d\x00 l\x00i\x00n\x00e\x00)\x00 \x00#\x00 \x00%\x00s\x00', b'm\x00i\x00m\x00i\x00 k\x00a\x00t\x00z\x00 \x00#\x00', b'm\x00i\x00m\x00i\x00k\x00a\x00t\x00z\x00 \x00\x90\x00\x02\x00\x02\x00.\x00\x90\x00\x02\x00\x02\x00.\x00\x90\x90\x02\ \x00\x02\x00 \x00x\x006\x004\x00 \x00(\x00o\x00e\x00.\x00e\x00o\x00)\x00', b'g\x00e\x00n\x00t\x00i\x00l\x00k\x00i\x00w\x00i\x00', b'\_NetServerTrustPas swordsGet']

\*\*\*\*\*\*\*\*\*\*\*\*\*\*\*\*\*\*\*\*\*\*\*\*\*\*\*\*\*\*\*\*\*\*\*\*THREAT\_END\*\*\*\*\*\*\*\*\*\*\*\*\*\*\*\*\*\*\*\*\*\*\*\*\*\*\*\*\*\*\*\*\*

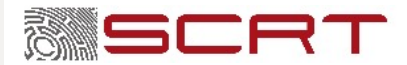

# **Granularity: global variables**

#### # **What if there is a signature in the .data section?**

# **Hard for the human eye and / or intuition to recognize raw binary**

#### # **Solution: recover global variables**

- # **Use radare2 / rizin to find cross-references in .data section**
- # **The length of the variable is determined by the next XREF location.**
- # **Divide and conquer**
- # **Once you know which variable, use its XREF to understand what it is.**

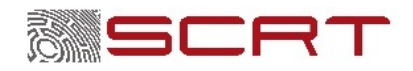

### **Global variables recovery**

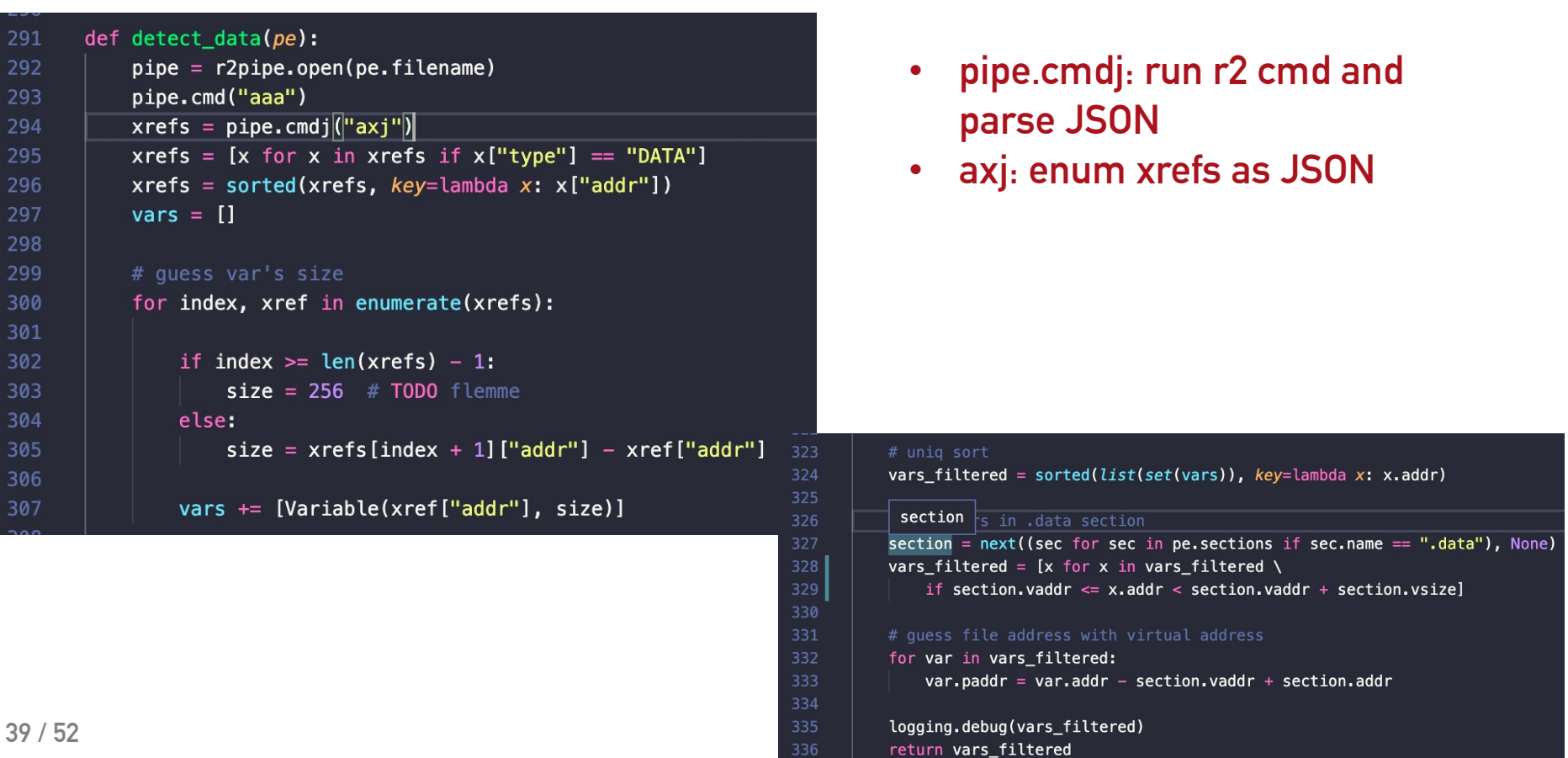

### **Global variables**

- # **Is that really necessary?**
- # **Enter "SLFPER:Win32/Meterpreter!ApiRetrieval"**
- # **Present in the .data section of metsrv.x64.dll**
- # **Showtime**

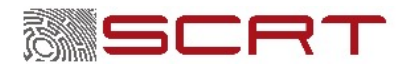

## **Filtering results**

# **When all else fails** # **-> chunks** # **But chunks may:** # **overlap** # **envelop** # **intersect**

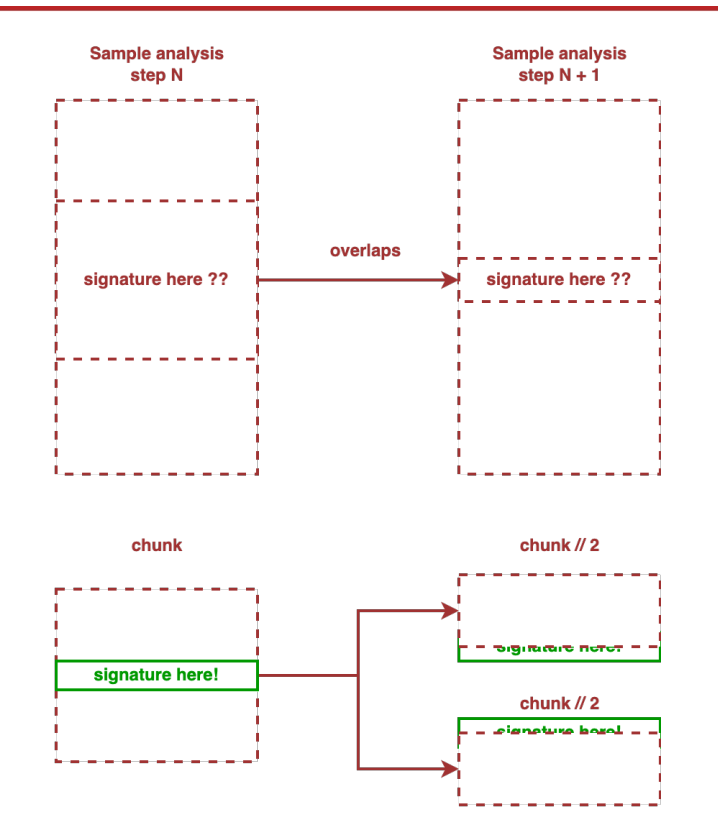

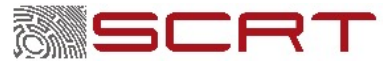

### **Filtering results**

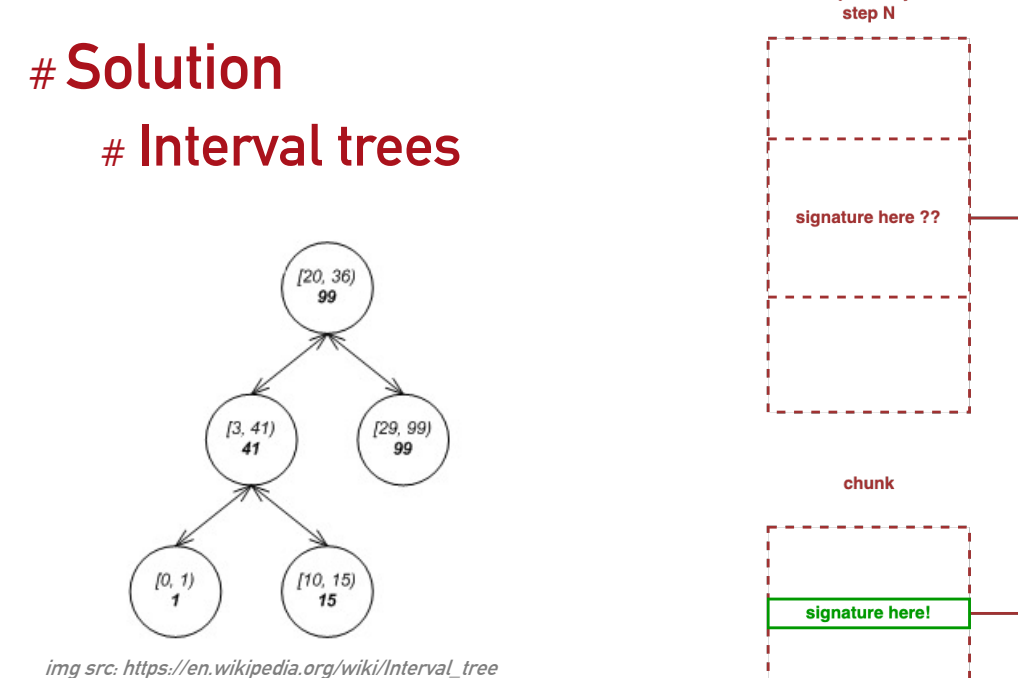

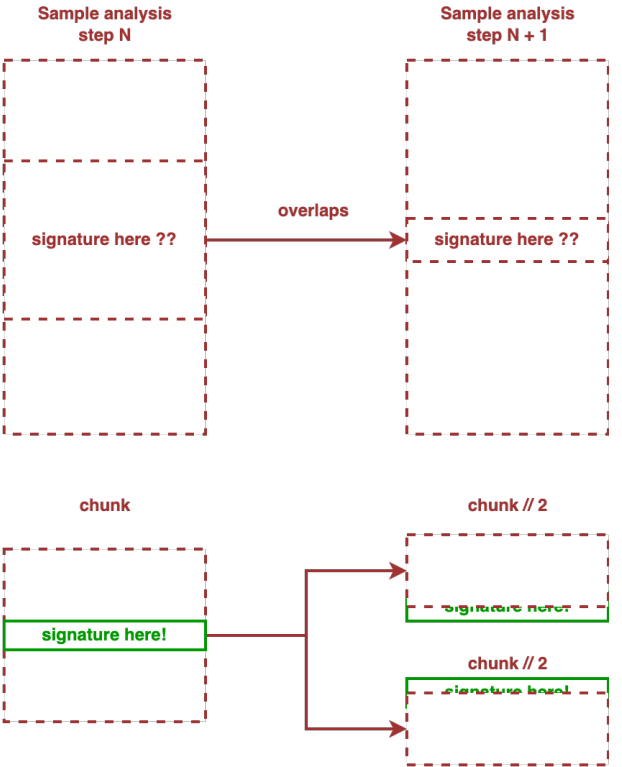

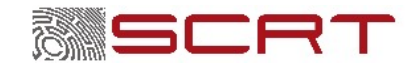

### **Bonus: Automated binary patching**

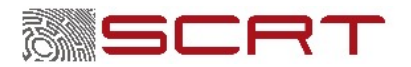

## **Automated binary patching**

#### # **Can we encrypt strings in a binary without breaking anything?**

### **CHALLENGE ACCEPTED**

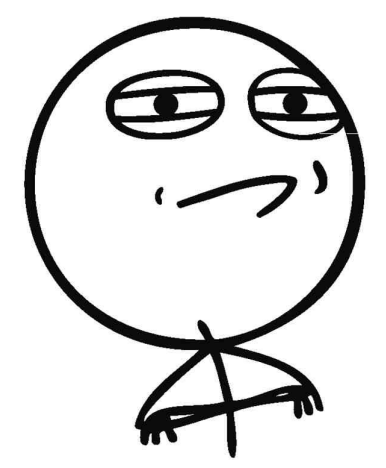

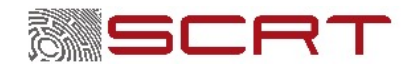

### **Fun with LIEF, radare2 and keystone**

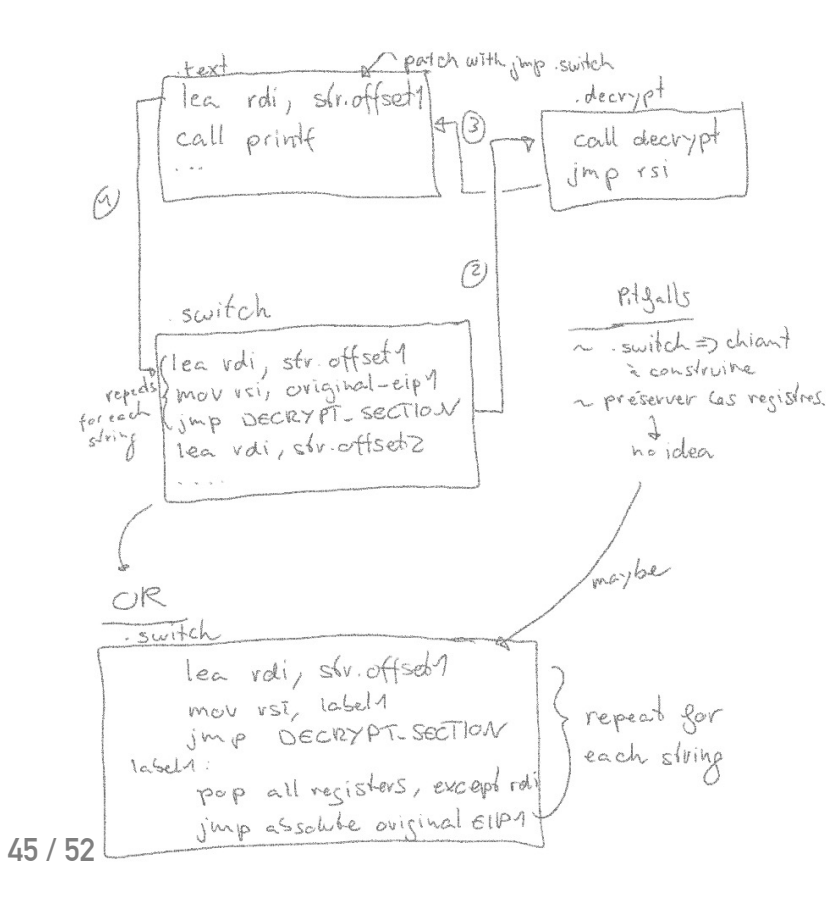

- **1. Inject a function that takes a string as input and decrypts it**
- **2. Enumerate strings**
- **3. Enumerate xrefs to each string**
- **4. Patch the xref to hijack execution flow**
- **5. Redirect into a switch table that**
	- **1. Saves original instruction pointer into a RSI**
	- **2. Set registers (string address, string size)**
	- **3. Call decryption function**
	- **4. Jump to RSI**

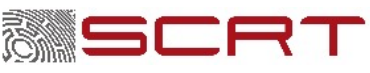

### **Hooking with radare2**

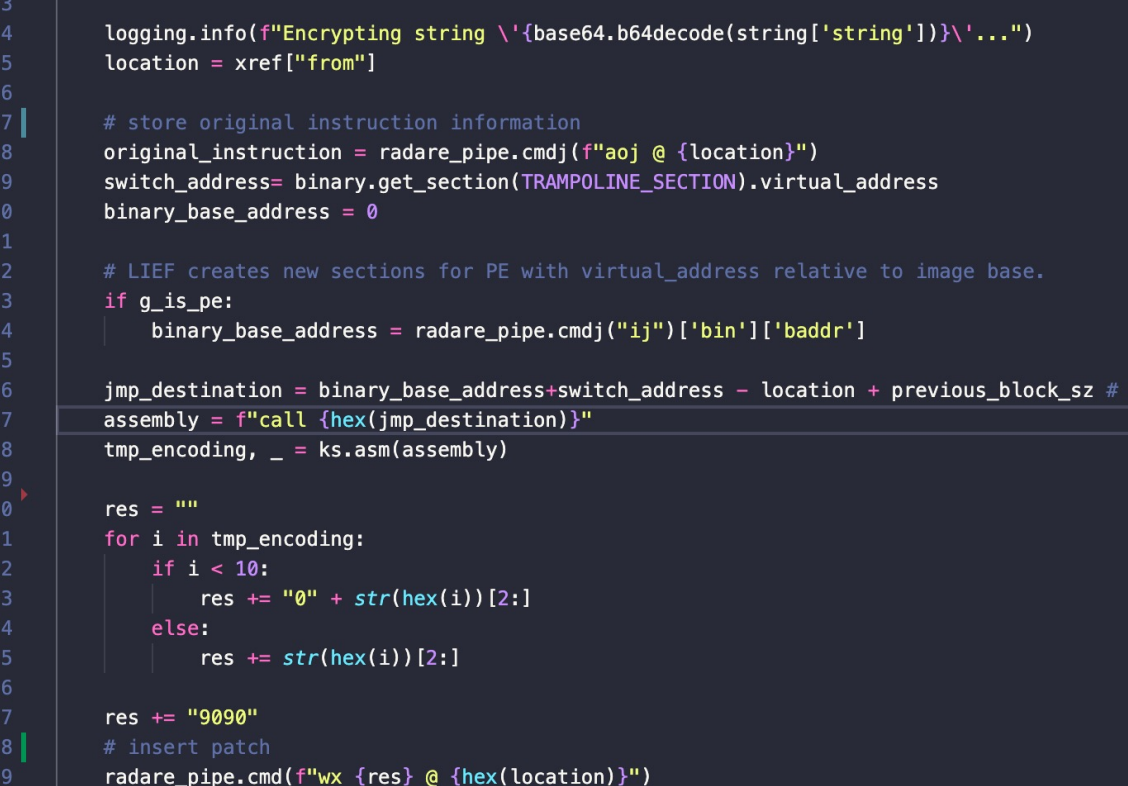

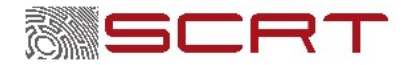

disp

**46 / 52**

### **Hook content**

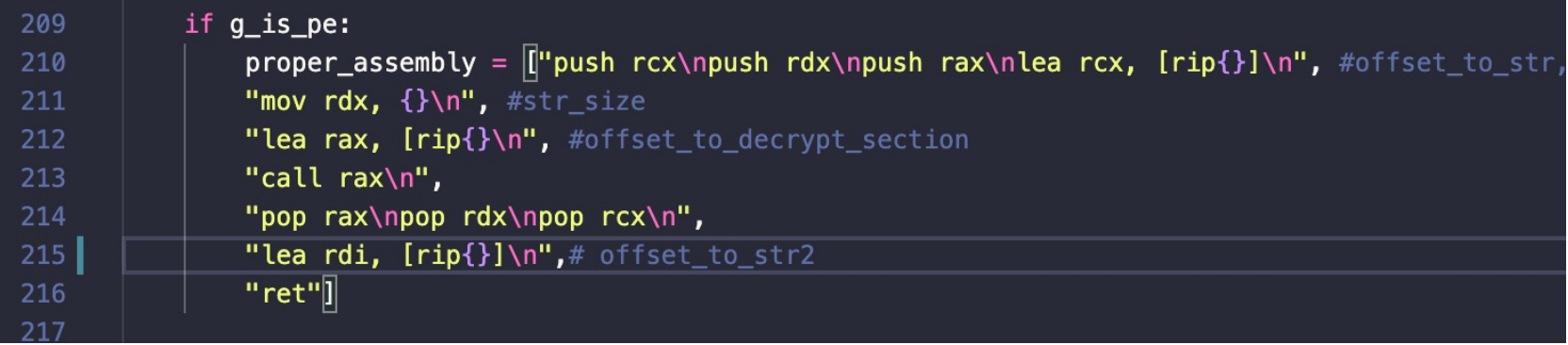

- **Built each time for each string**
- **Dynamically assembled with Keystone**
- **Merged at the end of the switch table**

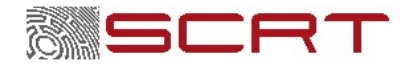

## **Inject a decryption function**

- **1. Don't want to program in assembly, so I write a C function that encrypts stuff**
- **2. Build binary with –fpie**
- **3. Copy the function's code with LIEF into the other binary.**

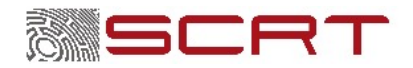

## **Inject a decryption function**

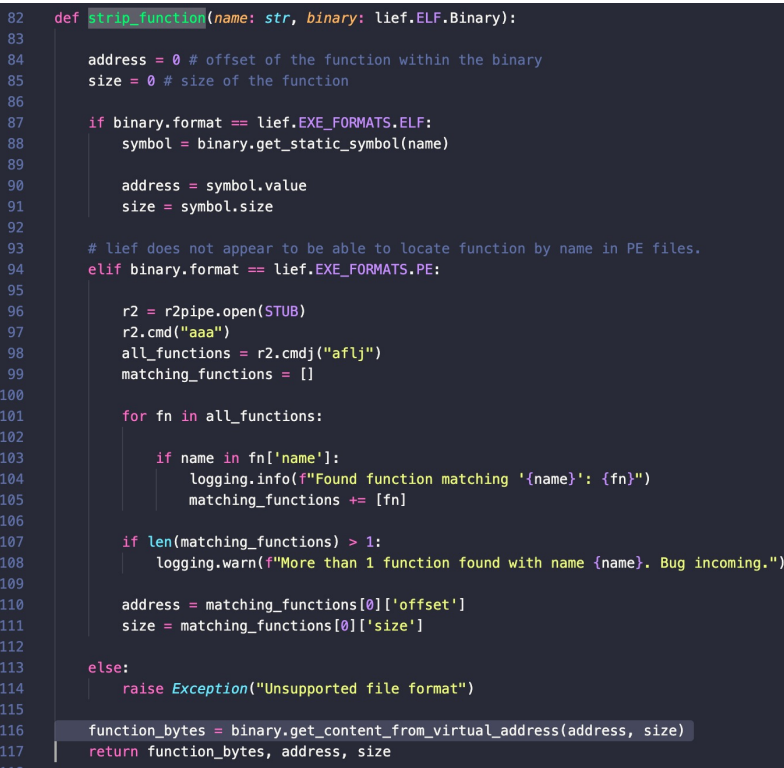

#### **r2.cmdj("aflj"): enum functions as JSON**

#### **LIEF: get\_content\_from\_virtual\_address**

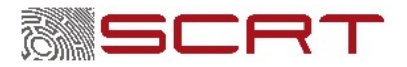

# **Inject a decryption function**

- **1. Don't want to program in assembly, so I write a C function that encrypts stuff**
- **2. Build binary with –fpie**
- **3. Copy the function's code with LIEF into the other binary.**

#### **Simple code injection:**

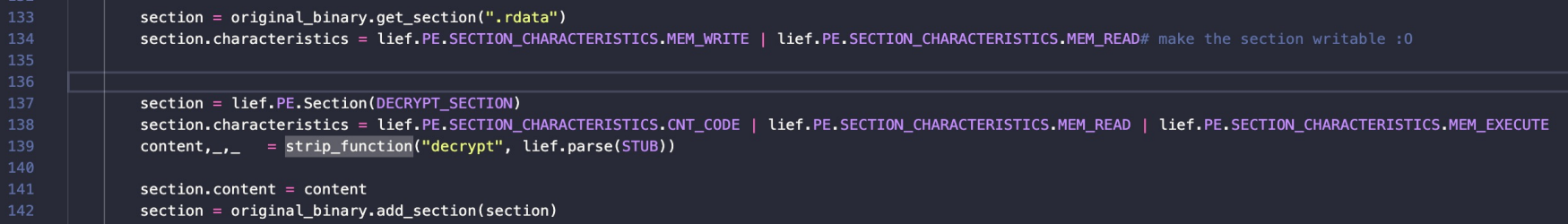

#### **Totally neat and legit :p**

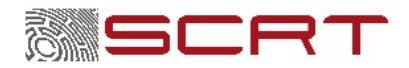

### **Limitations & Future work**

- #**Not for script kiddies :p**
- # **.text section: divide and conquer with functions boundaries**
- # **Optimization: only analyze strings present in source code**
- # **Divide and conquer with differential builds**

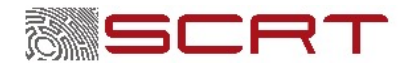

### **Conclusion**

**Windows Defender scan engine**

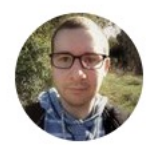

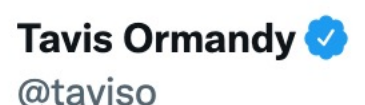

I always get a bunch of bug reports when an update breaks my Linux mpengine port. I try to keep it working because I find it useful for testing, but no idea what people are using it for  $\leq$ 

**Traduire le Tweet** 

10:27 PM  $\cdot$  7 nov. 2019  $\cdot$  Twitter Web App

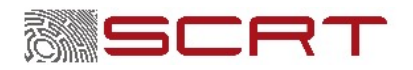

...